## **INVIO SMS DA PC CON ALICE**

Entrare in Alice mail con link [http://mail.alice.it](http://mail.alice.it/) .

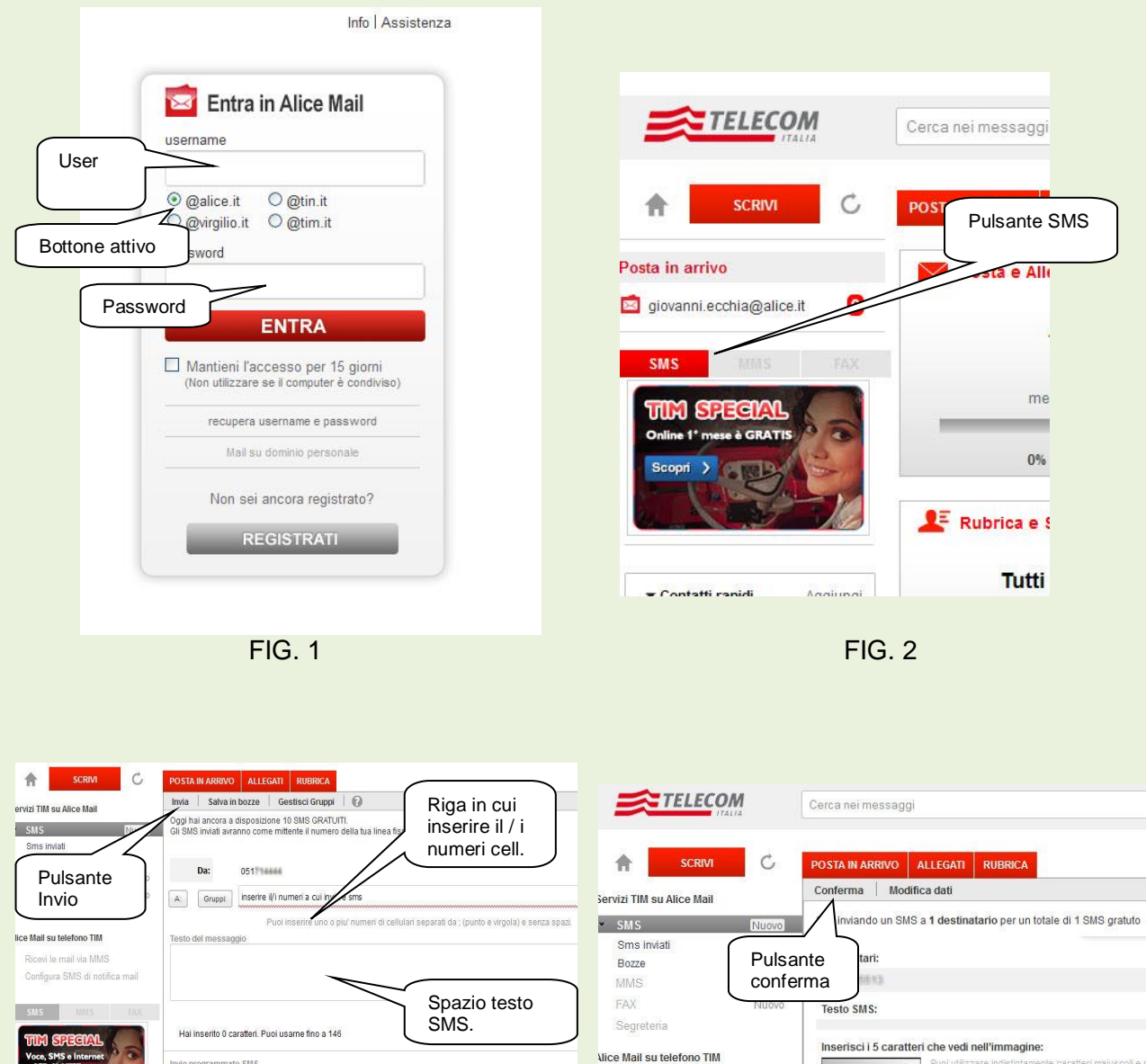

FIG. 3 FIG. 4

(⊙ Invia subito<br>
◯ Invia il 21/11/2013 3 alle ore 08:39:50 <u>V</u>

1) All'apertura della schermata, inserire User e Password avute da Telecom al momento della sottoscrizione e controllare sia attivo il bottone @alice.it , poi cliccare su **ENTRA**.

2) Fare click sul pulsante **SMS**

3) Inserire il/i numeri a cui inviare SMS ed il testo del messaggio negli appositi spazi, poi fare click su pulsante **Invio**

Ricevi le mail via MMS

Configura SMS di notifica mai

Inserire CAPTCHA

67W 2m

 $\mathbf{r}$ 

4) Inserire il CAPTCHA nell'apposita riga e poi fare click su pulsante Conferma.

Ora l'SMS è partito!!!